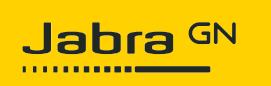

## **Jabra Evolve 30 II USB-C MS Mono**

## **How do I set up my Jabra device to work with 3CX Phone?**

To select your Jabra device for use with 3CX Phone, follow these steps.

1. Click the **Settings** icon at the bottom right corner.

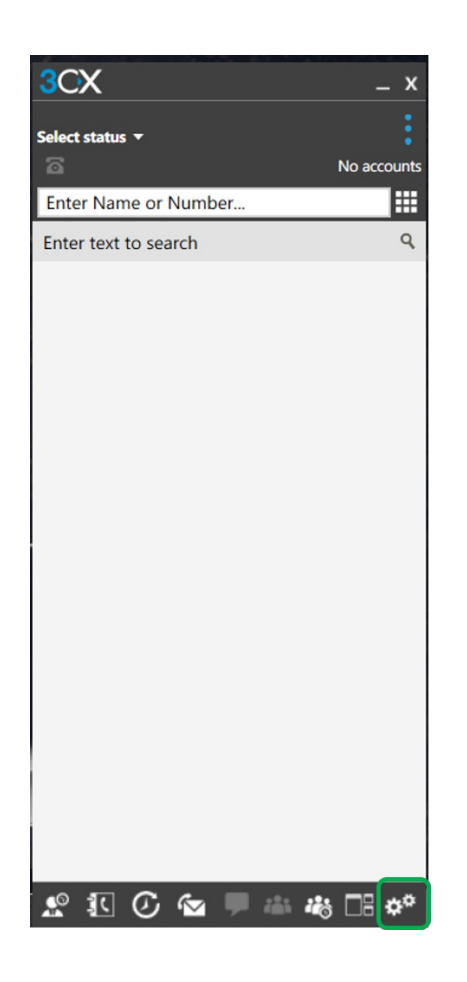

2. In **Settings**, select **Audio Options**.

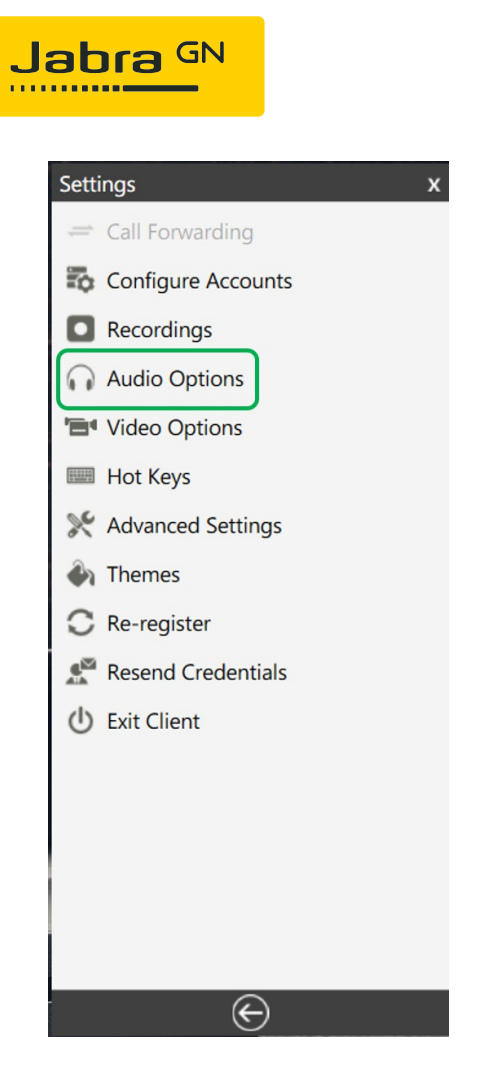

3. In **Audio Options**, select your Jabra device under **Microphone**, **Speaker**, and **Ringing**.

If you are using a Jabra wireless device, select the connected Bluetooth adapter, such as the Jabra Link 380.

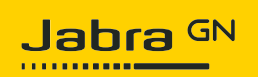

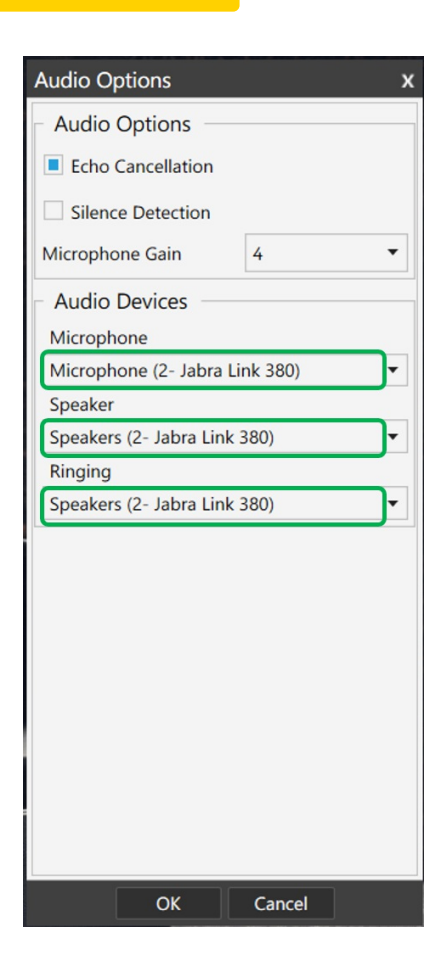